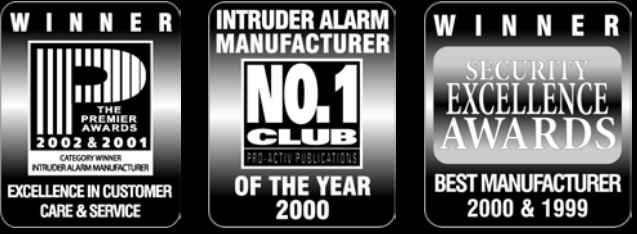

THANK YOU FOR VOTING TEXECOM

# GSM MODULE

## Installation Manual

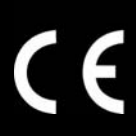

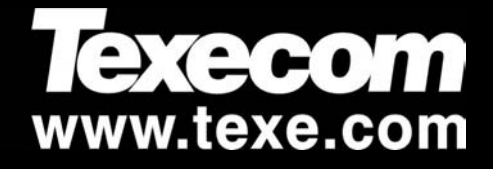

#### Introduction

The *GSM* module can be connected to the *Premier 48/88/168* control panels to provide the following facilities:

- Report system events (alarms, arm, disarm etc.) via text messaging to mobile telephones
- Remotely arm, disarm and obtain current status of the alarm system via text messaging
- High-speed modem communication for upload/download
- Backup signalling path for *Com300/2400* digital communicator

The GSM module is only supported on control panels fitted with software NOTE version 3.0 or above.  $\sum_{\text{NOTE}}$ 

The GSM module can only be used as a modem if the data service is enabled by your network provider. Pay as you go tariffs generally do not provide this feature.

#### GSM Module Parts and Layout

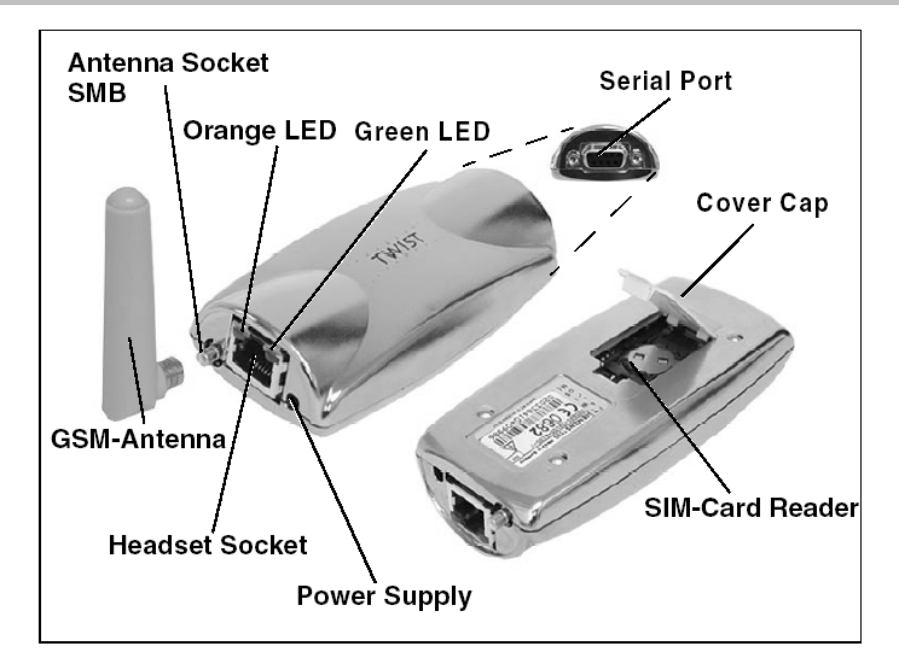

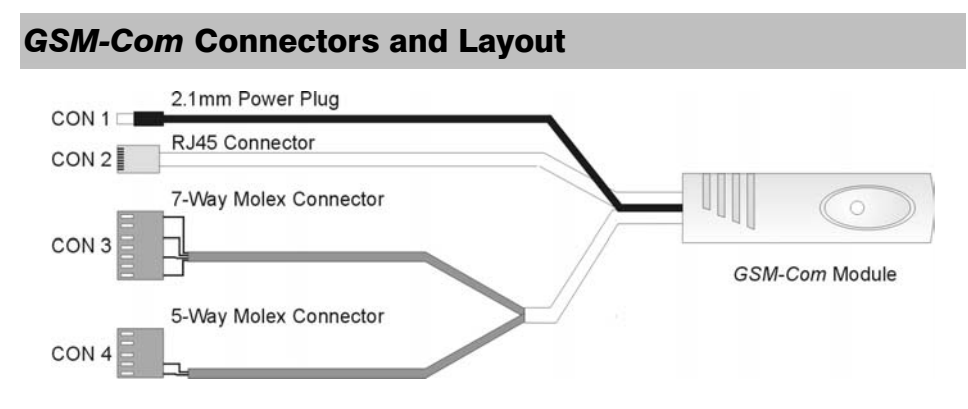

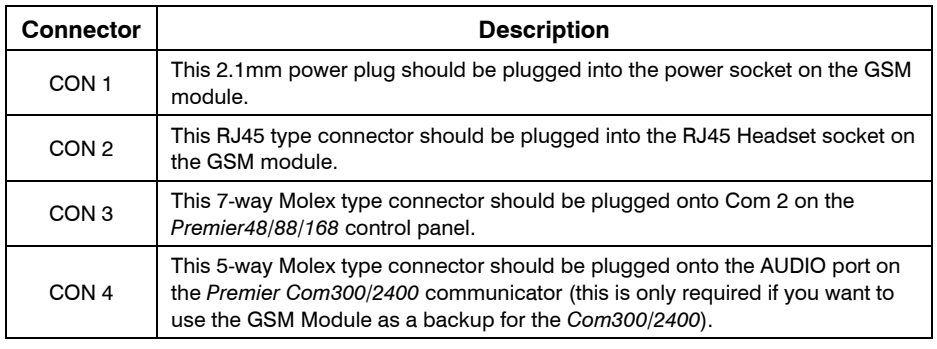

### Installation

- **1.** Insert the GSM antenna in the SMB socket of the GSM module.
- **2.** Connect the RJ45 connector of the *GSM-Com* (CON 2) to the Headset socket of the GSM module.
- **3.** Open the cover cap on the underside of the GSM module:

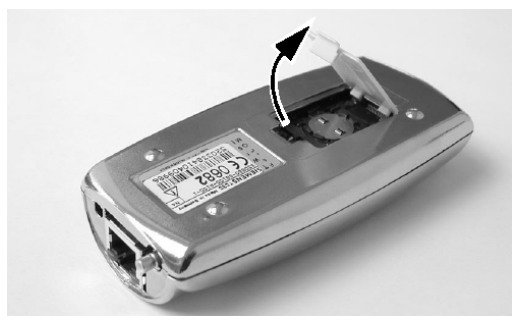

**4.** Turn the securing plate as far as it will go with the aid of the cover cap:

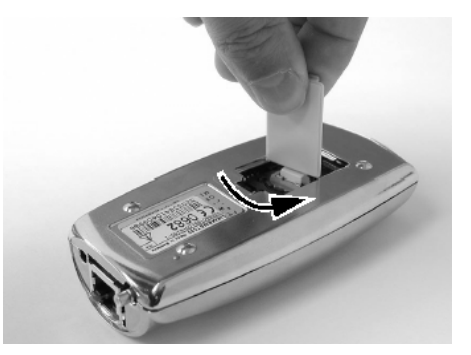

**5.** Flip the holder upwards. Slide the SIM card into the SIM card holder with the contact surface facing down and the flattened side at the top left:

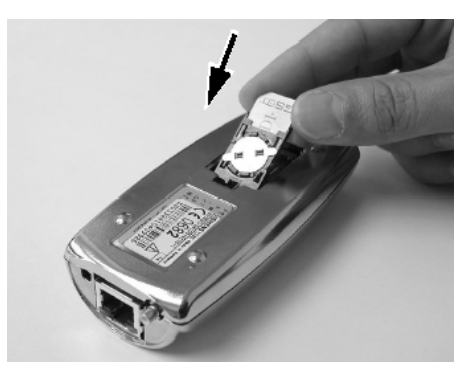

**6.** Press the holder down and secure it with the securing plate. Close the opening with the cover cap.

The SIM card must be inserted before connecting the GSM module to the NOTE power supply, and must not be removed until after the power supply to the GSM module has been deactivated.  $\sum_{\text{NOTE}}$ 

- **7.** Attach the power cable (CON 1) of the *GSM-Com* to the GSM module.
- **8.** Connect the 7-way molex of the *GSM-Com* to COM2 on the control panel. The green power led on the *GSM-Com* and the orange led on the GSM module should now be lit.
- **9.** Connect the 5-way molex of the *GSM-Com* to the AUDIO port on the *Com300/2400* (if fitted).

#### Panel Configuration

Before attempting to use the GSM module it must be correctly configured as follows:

- **1.** Enter "Engineers Programming" mode and select "UDL/Digi Options", then select "Com Port Setup". Ensure Com Port 2 is programmed as "GSM Module".
- **2.** Now select the "Digi Options" menu and make sure that "Digi Option 1" is programmed for "Digi is Enabled".
- **3.** Now select "Program Digi" and ensure the following options are programmed for one of the ARC options:
	- a) Protocol: "SMS Messaging".
	- b) Primary No: The number of the recipients mobile telephone.
	- c) Secondary No: Secondary mobile telephone number (if required).
	- d) Account No: Leave blank.
	- e) Dialling Attempts: Program as required.
	- f) Report Areas: Program as required.
	- g) Reports: Program as required.
	- h) Config.: Program as required.
- **4.** Select the "Radio/SMS options" menu and scroll down until the display shows the GSM signal level. Ensure that the level is between –10 and –95 dBm and the Bit Error Rate (BER) is less than 6.

#### Using the SMS Control Commands

Control commands can be sent to the GSM module to allow remote control and integration of the alarm system.

- **1.** Select the send text message option on your mobile telephone.
- **2.** Enter the telephone number of the GSM module.
- **3.** Enter the text command, see SMS Control Commands.
- **4.** Select send on your mobile telephone.

When using the SMS Control Commands shown in the table on the next page the following should be noted:

???? = User code, this must proceed all commands.

 $[area] = Area 1$  to 8 or A to P. If the areas are not specified then all areas will be selected.

 $[s] =$  Send back status report

 $(zones) = List of zones, each zone must separated by a space e.g. 1 12 167 etc.$ 

 $(outputs) = List of output, e.g. 1234 etc.$ 

 $(message) = A maximum of 32 characters.$ 

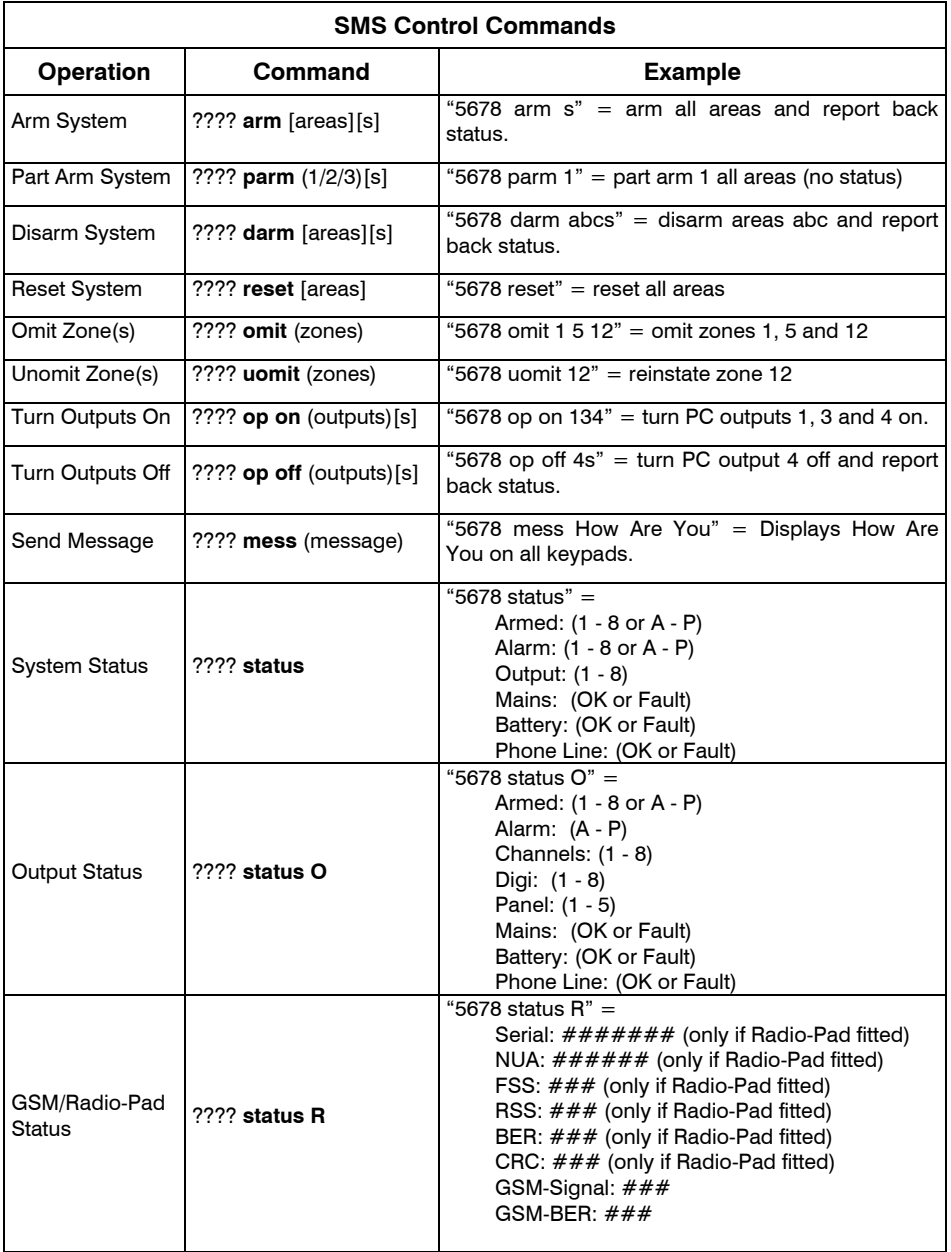

#### What will be sent in the Text Message

The following information will be received in the text message:

**3 West ern Road 12:45.58 01/12 Z o n e 0 0 3 A la r m T h e D et e c t or i n t he Lou n g e Area: A. .... .. My Home Up to 16 characters of te xt (this is the Printer H eader) Tim e and Date Event Type Zone/U se r name te xt Ar ea th at caused the e ve nt Name prog rammed int o pho ne**

#### **Standards**

The *GSM-Com* and GSM Module conform to European Union (EU) Low Voltage Directive (LVD) 73/23/EEC (amended by 93/68/EEC) and Electro-Magnetic Compatibility (EMC) Directive 89/336/EEC (amended by 92/31/EEC and 93/68/EEC).

The CE mark indicates that this product complies with the European requirements for safety, health, environment and customer protection.

#### **Notes**

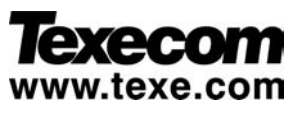

Texecom Limited, Bradwood Court, St. Crispin Way, Haslingden, Lancashire BB4 4PW, England.

**Technical Support:** 

**Tel:** +44 (0)1706 234833; **Tel:** +44 (0)1706 234811; **Fax:** +44 (0)1706 213187

**INS227**